# **Deconvoluted Documentation**

*Release 0.1.1*

**Martin Roelfs**

**Jun 05, 2019**

# Contents:

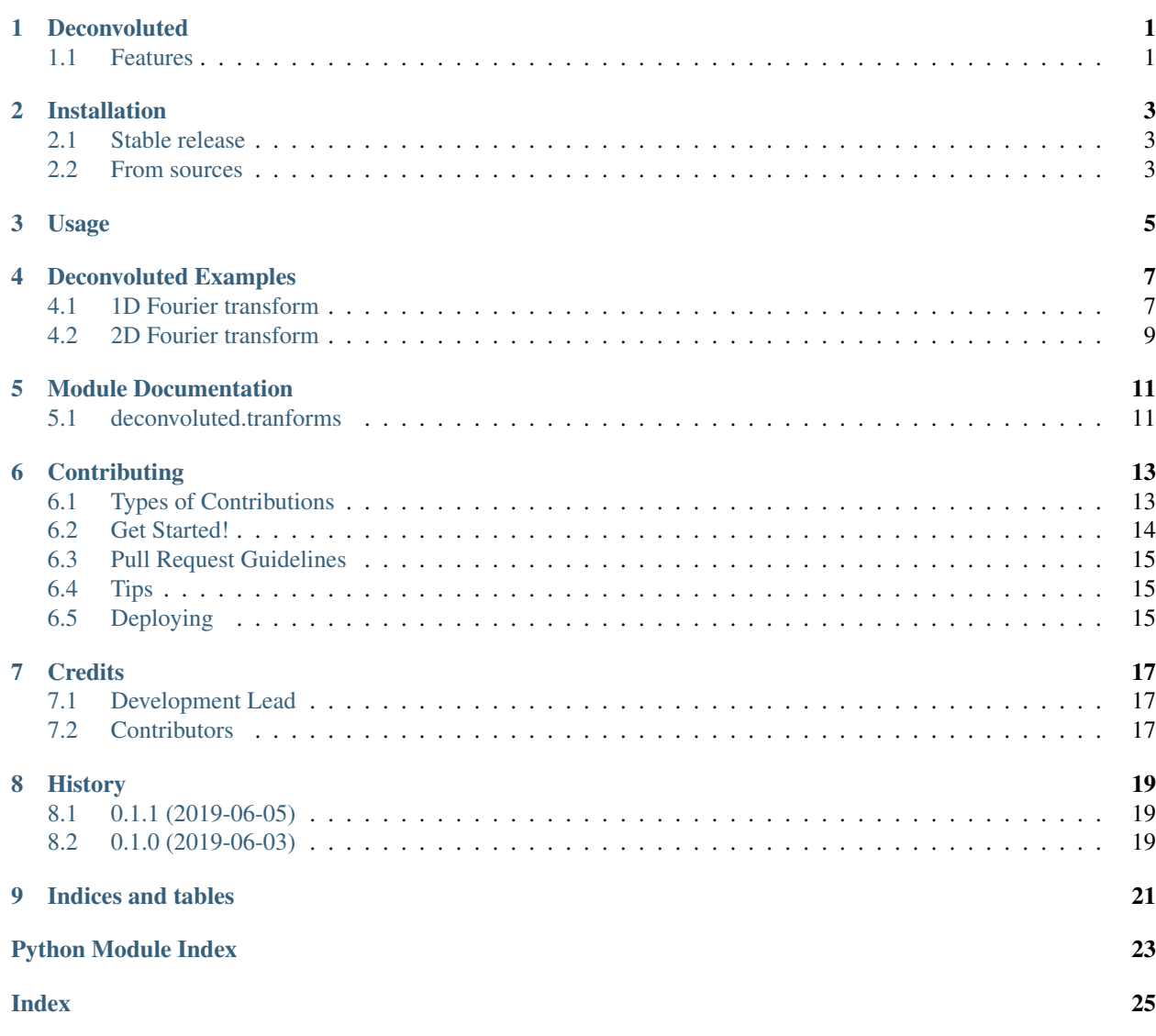

### Deconvoluted

<span id="page-4-0"></span>Deconvoluted makes performing numerical integral transforms simple and pythonic!

- Free software: MIT license
- Documentation: [https://deconvoluted.readthedocs.io.](https://deconvoluted.readthedocs.io)

### <span id="page-4-1"></span>**1.1 Features**

#### **1.1.1 Fourier Transforms**

As a first example, let's perform a Fourier transform:

```
t = npu1inspace(0, 10, 201)
f = np \cdot sin(3 * 2 * np \cdot pi * t)F, nu = fourier_transform(f, t)
```
By default, Fourier transforms use Fourier coefficients  $a = 0$ ,  $b = -2\pi$ . Using another convention is simple:

F, omega = fourier\_transform(f, t, convention= $(-1, 1)$ )

As a physicist myself, I therefore switch the labelling of the output from  $\nu$  for frequency, to  $\omega$  for angular frequency.

Performing multidimensional transforms is just as easy. For example:

F\_pq, p,  $q = fourier_transform(f_x, y, x, y)$ 

transforms both  $x$  and  $y$  at the same time. Transforming only one of the two variables can be done simply by setting those that shouldn't transform to None:

```
F_py, p = fourier_transform(f_x, x, x, None)F_xq, q = fourier_transform(f_xy), None, y)
```
See the documentation for more examples!

## Installation

### <span id="page-6-1"></span><span id="page-6-0"></span>**2.1 Stable release**

To install Deconvoluted, run this command in your terminal:

**\$** pip install deconvoluted

This is the preferred method to install Deconvoluted, as it will always install the most recent stable release.

If you don't have [pip](https://pip.pypa.io) installed, this [Python installation guide](http://docs.python-guide.org/en/latest/starting/installation/) can guide you through the process.

### <span id="page-6-2"></span>**2.2 From sources**

The sources for Deconvoluted can be downloaded from the [Github repo.](https://github.com/tbuli/deconvoluted)

You can either clone the public repository:

**\$** git clone git://github.com/tbuli/deconvoluted

Or download the [tarball:](https://github.com/tbuli/deconvoluted/tarball/master)

**\$** curl -OL https://github.com/tbuli/deconvoluted/tarball/master

Once you have a copy of the source, you can install it with:

```
$ python setup.py install
```
Usage

<span id="page-8-0"></span>To use Deconvoluted in a project:

**import deconvoluted**

## Deconvoluted Examples

## <span id="page-10-1"></span><span id="page-10-0"></span>**4.1 1D Fourier transform**

```
[ ]: import numpy as np
    import matplotlib.pyplot as plt
```

```
from deconvoluted import fourier_transform
```
Suppose we want to compute the 1D fourier transform  $F(\nu)$  of a function  $f(t)$ . Let us generate a signal which is a superposition of a signal with  $\nu_1 = 1$  Hz and  $\nu_2 = 3$  Hz:

```
[9]: t = np.linspace(0, 20, 201) # 20 seconds
     nu_1 = 1nu_2 = 3f_t = np \cdot sin(nu_1 * 2 * np \cdot pi * t) + np \cdot sin(nu_2 * 2 * np \cdot pi * t)plt.plot(t, f_t)
     plt.xlabel(r'$t$ / s')
     plt.ylabel(r'$f(t)$')
     plt.show()
```
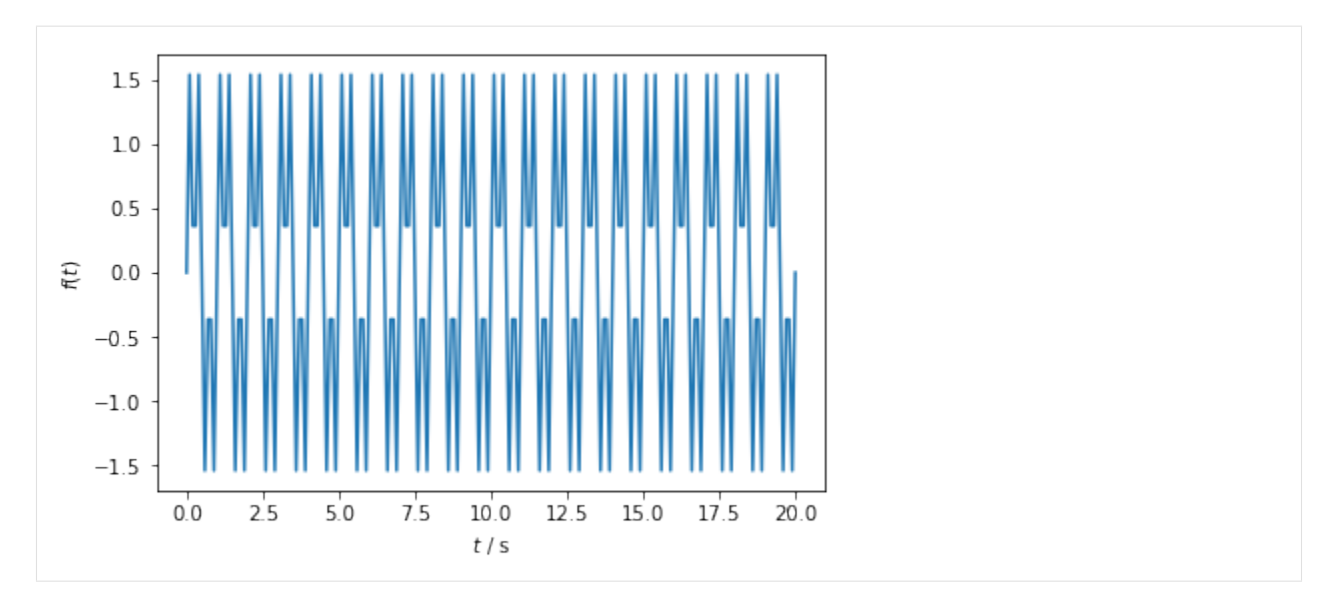

Taking the transform is now simply a matter of calling fourier\_transform:

```
[10]: F_nu, nu = fourier_transform(f_t, t)
```

```
[11]: plt.plot(nu, F_nu)
     plt.xlabel(r'$\nu$ / $s^{-1}$')
     plt.ylabel(r'$F(\nu)$')
     plt.show()
```
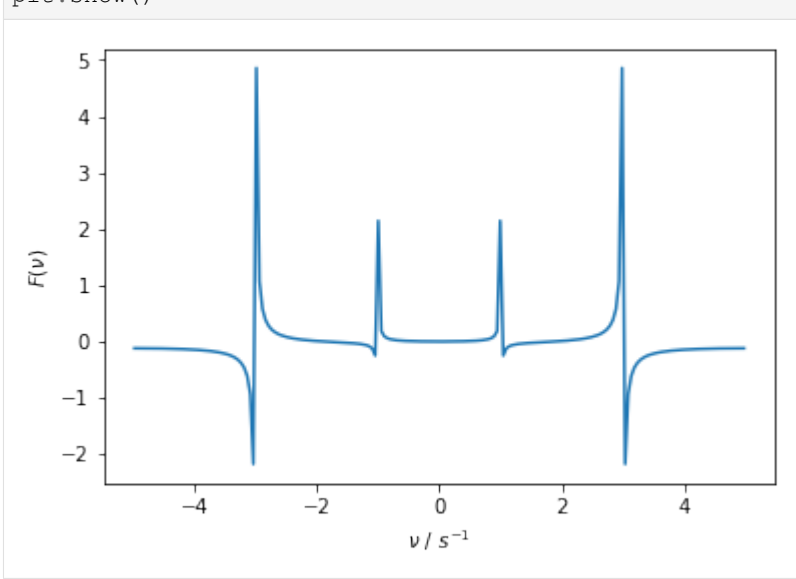

As expected, we find resonances at  $\nu_1 = 1$  Hz and  $\nu_2 = 3$  Hz.

We could also perform the transform using angular frequency instead:

```
[12]: F_omega, omega = fourier_transform(f_t, t, convention=(1, -1))
```

```
[13]: plt.plot(omega, F_omega)
     plt.xlabel(r'$\omega$ / rad $s^{-1}$')
     plt.ylabel(r'$F(\omega)$')
     plt.show()
```
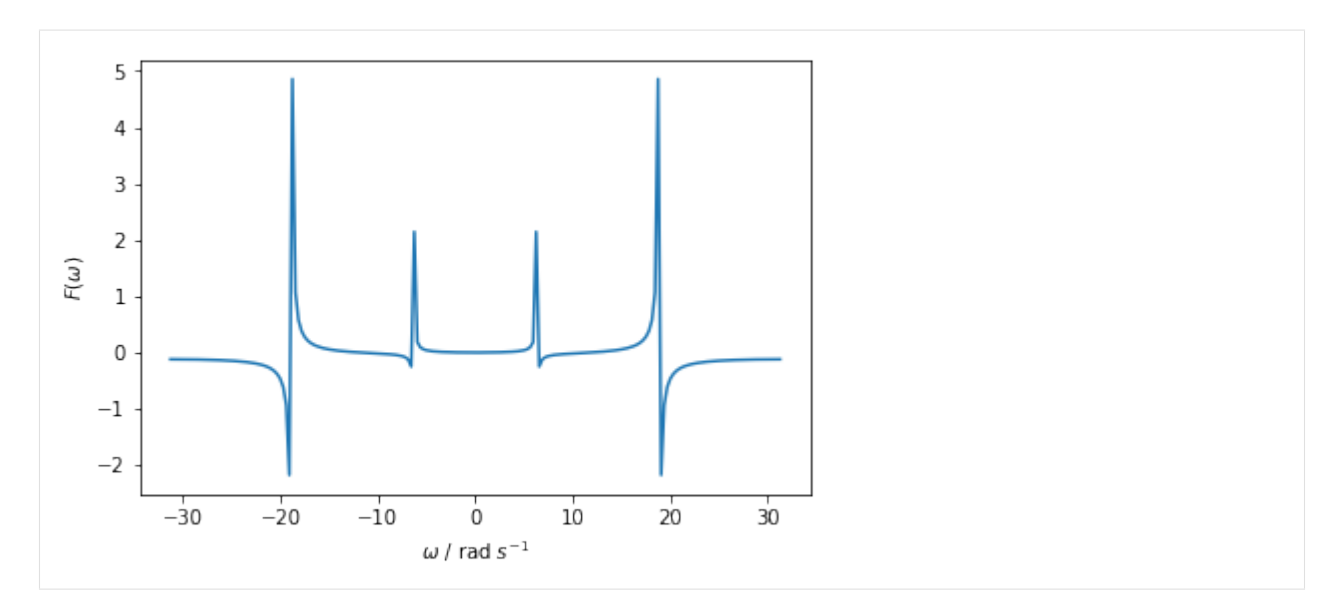

Now our resonances are at  $\omega_1 = 2\pi$  and  $\omega_2 = 6\pi$  instead.

# <span id="page-12-0"></span>**4.2 2D Fourier transform**

```
[10]: import numpy as np
     import matplotlib.pyplot as plt
```

```
from deconvoluted import fourier_transform
```
Suppose we want to compute the 2D fourier transform  $F(p, q)$  of a function  $f(x, y)$ . Let us generate some data which has a frequency of  $0.2$  Hz in the  $x$  direction, and  $0.1$  Hz in the  $y$  direction:

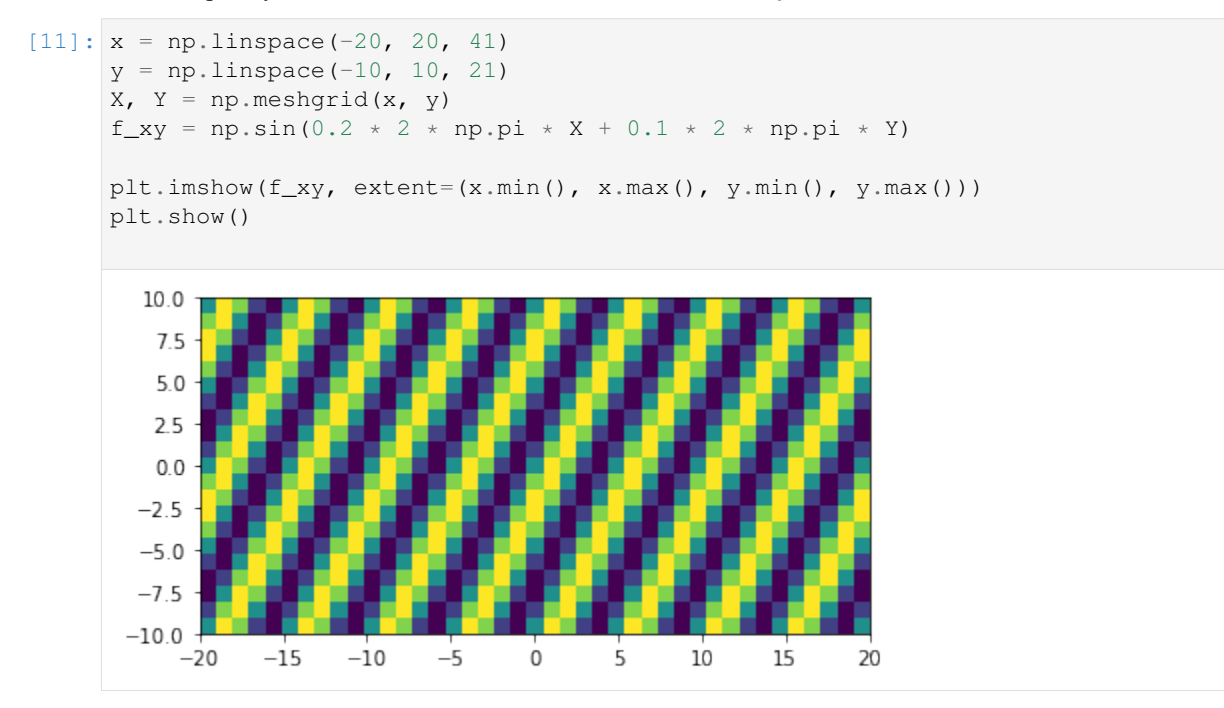

Taking the transform is now simply a matter of calling fourier\_transform:

```
[12]: F_pq, p, q = fourier_transform(f_xy, x, y)
```

```
[13]: plt.imshow(F_pq.real, extent=(p.min(), p.max(), q.min(), q.max()))
```
plt.show()

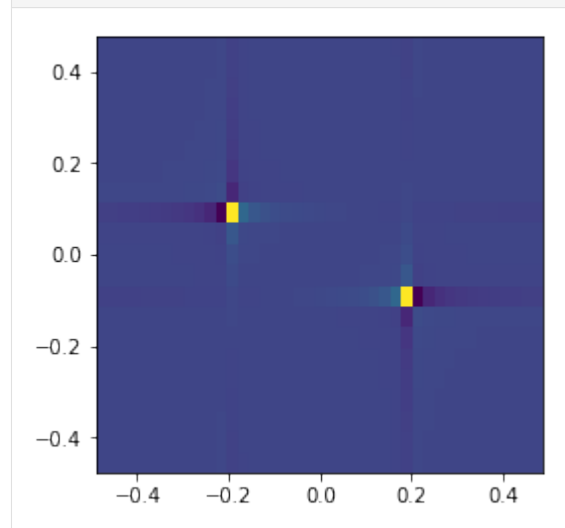

We see two resonances, exactly where we would expect them!

## Module Documentation

<span id="page-14-3"></span><span id="page-14-0"></span>This page contains documentation to every Deconvoluted tool.

# <span id="page-14-1"></span>**5.1 deconvoluted.tranforms**

deconvoluted.transforms.**determine\_axes**(*f*, *\*vars*) Determine the axes along which the FT should be performed.

deconvoluted.transforms.**determine\_norm**(*convention*) Determine the normalization constant for this convention.

**Parameters convention** – tuple representing  $(a, b)$ .

Returns normalization constant.

```
deconvoluted.transforms.fourier_transform(f, *vars, convention=Convention(a=0, b=-
                                                        6.283185307179586))
     Performs the multidimensional Fourier transform of f(x_1, \ldots, x_n) with respect to any number of variables x_i.
```
Examples:

```
# 1D transform
F, k = fourier_transform(f, x)
# 2D transform
F_pq, p, q = fourier_transform(f_xy, x, y)
# 2D function, transform only 1 axis
F_py, p = fourier_transform(f_xy, x, None)
```
#### Parameters

• **f** – array representing a function  $f(x_1, \ldots, x_n)$ 

<span id="page-15-0"></span>• **vars** – list of  $x_i$  w.r.t. which the Fourier transform has to be computed. In case of multidimensional functions  $f$  the number of vars has to match the dimension of  $f$ . Any axis that should be ignored should be provided as None:

F\_py, p = fourier\_transform(f\_xy, x, **None**)

• **convention** – The Fourier convention to be used.  $a = 0$  and  $b = -2\pi$  by default, which is the signal processing standard.

**Returns**  $F(k_1, \ldots, k_n)$ , the Fourier transform of  $f(x_1, \ldots, x_n)$ .

```
deconvoluted.transforms.inverse_fourier_transform(F, *vars, conven-
                                                 tion=Convention(a=0, b=-
                                                 6.283185307179586))
```
Perform an inverse Fourier transform. See [deconvoluted.transforms.fourier\\_transform\(\)](#page-14-2) for more info.

#### Parameters

- **F** Fourier transform  $F(k_1, \ldots, k_n)$  of  $f(x_1, \ldots, x_n)$ .
- $vars Any number of k variables or None.$
- **convention** The Fourier convention to be used.  $a = 0$  and  $b = -2\pi$  by default, which is the signal processing standard.

**Returns**  $f(x_1, \ldots, x_n)$ , the inverse fourier transform of  $F(k_1, \ldots, k_n)$ 

## **Contributing**

<span id="page-16-0"></span>Contributions are welcome, and they are greatly appreciated! Every little bit helps, and credit will always be given. You can contribute in many ways:

## <span id="page-16-1"></span>**6.1 Types of Contributions**

#### **6.1.1 Report Bugs**

Report bugs at [https://github.com/tbuli/deconvoluted/issues.](https://github.com/tbuli/deconvoluted/issues)

If you are reporting a bug, please include:

- Your operating system name and version.
- Any details about your local setup that might be helpful in troubleshooting.
- Detailed steps to reproduce the bug.

#### **6.1.2 Fix Bugs**

Look through the GitHub issues for bugs. Anything tagged with "bug" and "help wanted" is open to whoever wants to implement it.

#### **6.1.3 Implement Features**

Look through the GitHub issues for features. Anything tagged with "enhancement" and "help wanted" is open to whoever wants to implement it.

#### **6.1.4 Write Documentation**

Deconvoluted could always use more documentation, whether as part of the official Deconvoluted docs, in docstrings, or even on the web in blog posts, articles, and such.

#### **6.1.5 Submit Feedback**

The best way to send feedback is to file an issue at [https://github.com/tbuli/deconvoluted/issues.](https://github.com/tbuli/deconvoluted/issues)

If you are proposing a feature:

- Explain in detail how it would work.
- Keep the scope as narrow as possible, to make it easier to implement.
- Remember that this is a volunteer-driven project, and that contributions are welcome :)

### <span id="page-17-0"></span>**6.2 Get Started!**

Ready to contribute? Here's how to set up *deconvoluted* for local development.

- 1. Fork the *deconvoluted* repo on GitHub.
- 2. Clone your fork locally:

\$ git clone git@github.com:your\_name\_here/deconvoluted.git

3. Install your local copy into a virtualenv. Assuming you have virtualenvwrapper installed, this is how you set up your fork for local development:

```
$ mkvirtualenv deconvoluted
$ cd deconvoluted/
$ python setup.py develop
```
4. Create a branch for local development:

\$ git checkout -b name-of-your-bugfix-or-feature

Now you can make your changes locally.

5. When you're done making changes, check that your changes pass flake8 and the tests, including testing other Python versions with tox:

```
$ flake8 deconvoluted tests
$ python setup.py test or py.test
$ tox
```
To get flake8 and tox, just pip install them into your virtualenv.

6. Commit your changes and push your branch to GitHub:

```
$ git add .
$ git commit -m "Your detailed description of your changes."
$ git push origin name-of-your-bugfix-or-feature
```
7. Submit a pull request through the GitHub website.

### <span id="page-18-0"></span>**6.3 Pull Request Guidelines**

Before you submit a pull request, check that it meets these guidelines:

- 1. The pull request should include tests.
- 2. If the pull request adds functionality, the docs should be updated. Put your new functionality into a function with a docstring, and add the feature to the list in README.rst.
- 3. The pull request should work for Python 3.5, 3.6 and 3.7, and for PyPy. Check [https://travis-ci.org/tbuli/](https://travis-ci.org/tbuli/deconvoluted/pull_requests) [deconvoluted/pull\\_requests](https://travis-ci.org/tbuli/deconvoluted/pull_requests) and make sure that the tests pass for all supported Python versions.

# <span id="page-18-1"></span>**6.4 Tips**

To run a subset of tests:

```
$ python -m unittest tests.test_deconvoluted
```
# <span id="page-18-2"></span>**6.5 Deploying**

A reminder for the maintainers on how to deploy. Make sure all your changes are committed (including an entry in HISTORY.rst). Then run:

```
$ bumpversion patch # possible: major / minor / patch
$ git push
$ git push --tags
```
Travis will then deploy to PyPI if tests pass.

# **Credits**

# <span id="page-20-1"></span><span id="page-20-0"></span>**7.1 Development Lead**

• Martin Roelfs [<martin.roelfs@kuleuven.be>](mailto:martin.roelfs@kuleuven.be)

# <span id="page-20-2"></span>**7.2 Contributors**

None yet. Why not be the first?

# History

# <span id="page-22-1"></span><span id="page-22-0"></span>**8.1 0.1.1 (2019-06-05)**

• Implemented support for different FT conventions.

# <span id="page-22-2"></span>**8.2 0.1.0 (2019-06-03)**

• First release on PyPI.

# CHAPTER<sup>9</sup>

Indices and tables

- <span id="page-24-0"></span>• genindex
- modindex
- search

Python Module Index

<span id="page-26-0"></span>d

deconvoluted.transforms, [11](#page-14-1)

## Index

## <span id="page-28-0"></span>D

deconvoluted.transforms (module), [11](#page-14-3) determine\_axes() (in module deconvoluted.transforms), [11](#page-14-3) determine\_norm() (in module deconvoluted.transforms), [11](#page-14-3)

## F

fourier\_transform() (in module deconvoluted.transforms), [11](#page-14-3)

### I

inverse\_fourier\_transform() (in module deconvoluted.transforms), [12](#page-15-0)